# Banco de datos INIA

- Descarga de datos web
- **•** Procesamiento de datos
- Primeros pasos con Octave

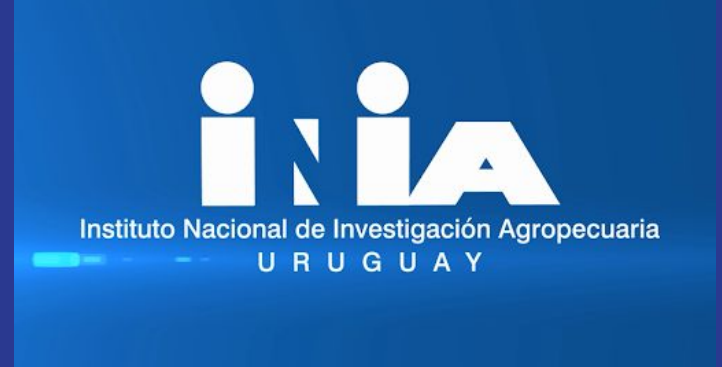

## Descarga de datos INIA

Fuente de datos:

<http://www.inia.uy/gras/Clima/Banco-datos-agroclimatico>

Recopila datos meteorológicos de diferentes estaciones ubicadas en territorio uruguayo. Permite descargar datos en formato xls (Excel)

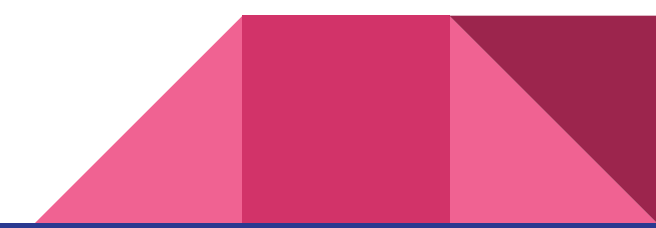

# Selección de datos

#### Seleccionar por estación y periodos de tiempo:

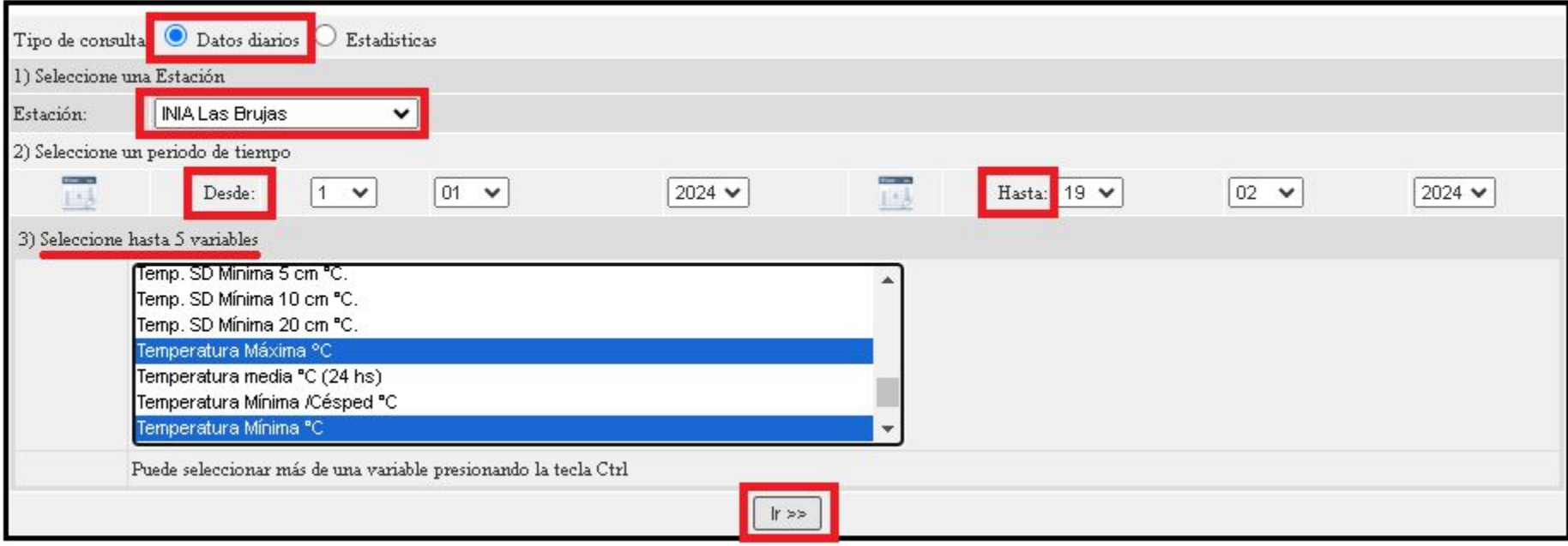

# Descarga de Datos

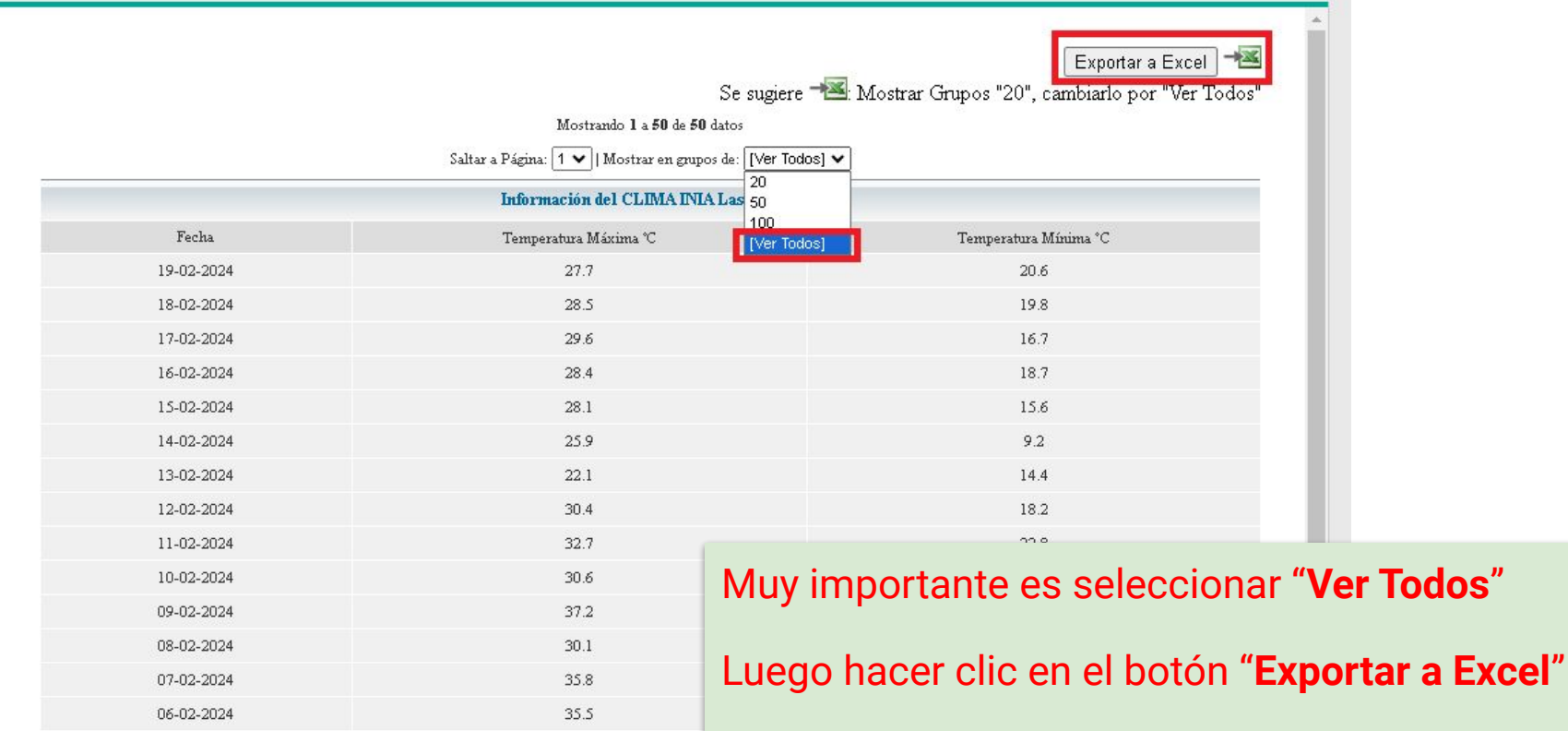

# Procesar el archivo de datos: export.xls

Calibri

Pegado

Búsque

Insertar

Elimina **Borrar** 

Análisi

Ordena

Insertar

Definir a Hiperví

export

103/03/2

 $02/03/2$  $|01/03/$ 

 $29/02/3$  $78/02/$ 

 $26/02/3$  $|25/02/2$ 

 $22/02/2$ 

 $21/02/$ 

 $20/02/2$  $19/02/2$ 肩 Formate

 $31$  $\frac{32}{33}$ 

- Abrir con Excel.
- 2. Ordenar de más antiguo a más reciente.
- Copiar solamente los

datos y los pegamos en un documento de texto.

4. Donde luego lo podremos abrir con Octave.

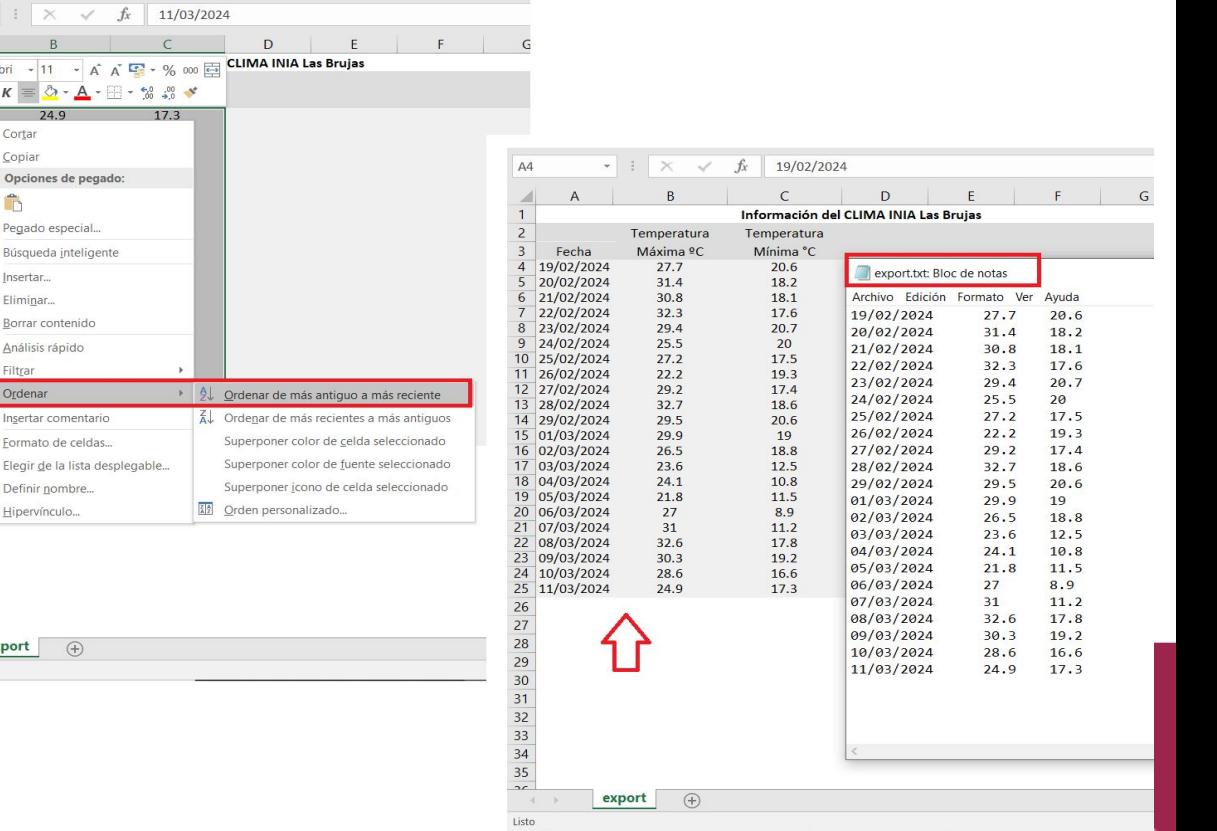

# Leer archivos **.txt** en octave: *fopen, textscan*

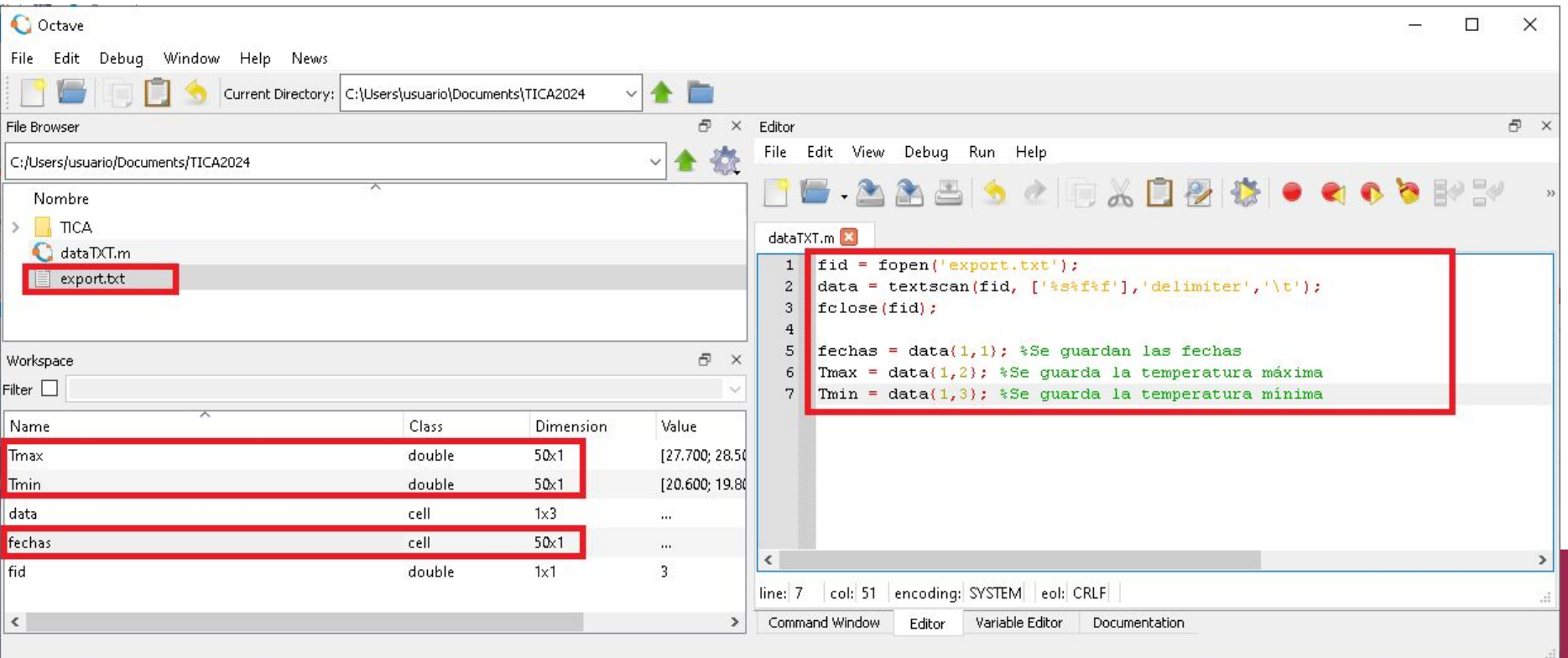

# Otra forma: Preparación en el Bloc de Notas

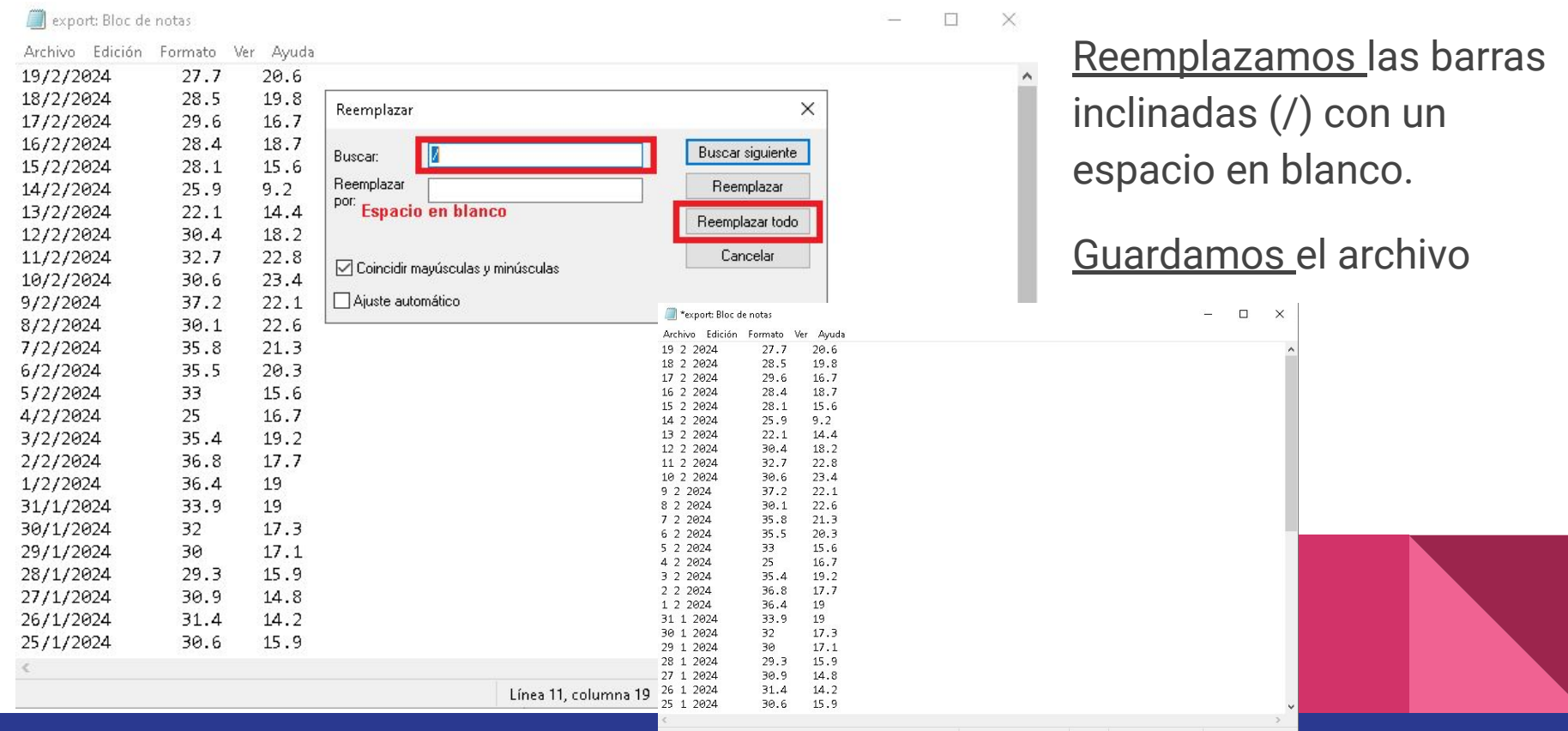

#### Leer archivos **.txt** en octave: *load*

Una vez que los datos se encuentran en un archivo de texto, solamente con elementos numéricos, podremos cargarlos en Octave con la función *load* 

$$
\Rightarrow \texttt{T} = load("export.txt");
$$

Esto crea una matriz  $T$ 

con la información del archivo

de datos

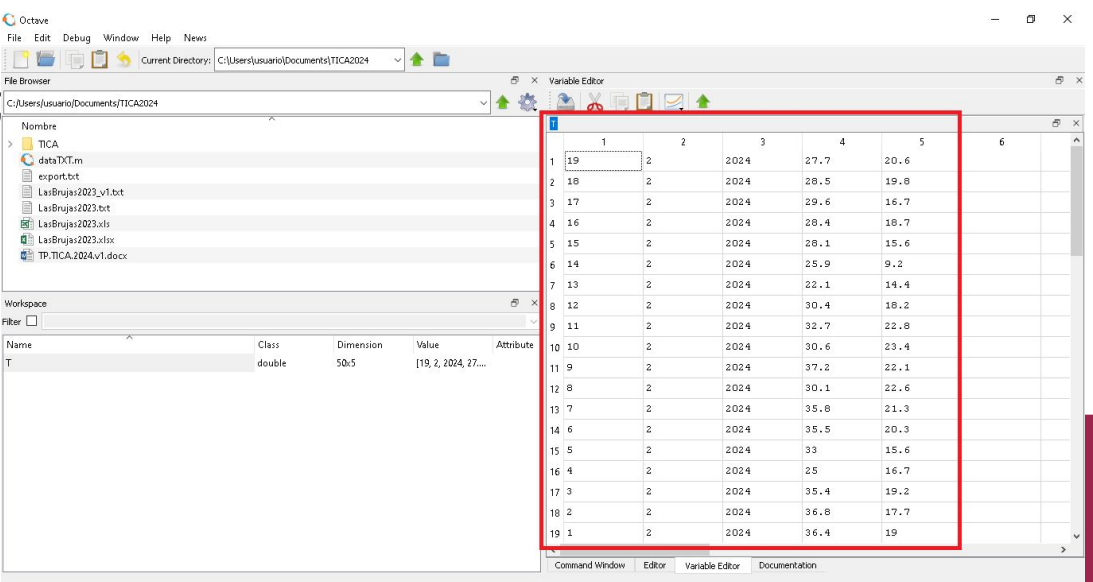